## **ГОЛОСОВИЙ АСИСТЕНТ УНІВЕРСИТЕТУ**

Сфера інформаційних технологій постійно розвивається і безперервно змінюється. Ритм сучасного життя людей з кожним днем пришвидшується, у людей не вистачає часу читати довгі пости, дивитися довгі відеоролики, навіть немає часу писати текст. Тому люди все частіше користуються голосовими помічниками. Голосовий помічник – це сервіс, що базується на основі штучного інтелекту, має здатність розпізнавати людську мову, може аналізувати відповіді та здатний виконувати дії, у відповідь на команду. ІТ-додатки, що взаємодіють з клієнтами, впроваджені майже скрізь – від авіакомпаній до роздрібних магазинів.

Наприклад, голосовий помічник Google вміє говорити по телефону й може забронювати столик в ресторані або записатися в перукарню. Також голосові асистенти націлені на допомогу людям з вадами зору. Існує безліч голосових асистентів, хоча велику популярність мають голосові помічники відомих компаній, наприклад, Cortana (компанія Microsoft), Google Assistant (компанія Google), Siri (компанія Apple) та інші. Аналіз відомих аналогів дозволив визначити головні функції майбутнього додатку, а саме: зручність, наявність статистики, функціональність та доступність.

Розроблений програмний продукт націлений на те, щоб допомогти студентам та викладачам зручніше та швидше шукати інформацію по університету, та представлений у вигляді Android-додатку. У роботі використано методи об'єктно-орієнтованого проектування, програмування для операційної системи Android та дизайну. Для реалізації було обрано наступний набір інструментарію: Python, Kivy, MySQL, pyttsx3, speech\_recognition, pyaudio та середовище розробки PyCharm. Це не дуже складно і може бути легко досягнуто в Python [2].

Аналіз функціональних вимог майбутнього додатку показав, що необхідно звернути увагу на такі сутності, що допоможуть його реалізувати. На рисунку 1 зображено діаграму класів, які використовуються для управління голосовим асистентом. У додатку реалізовано дві ролі користувача (звичайний користувач, адміністратор).

Якщо перейти на вкладку «Статистика» можемо побачити статистику наявних запитів в базі даних тобто, скільки раз шукали по цьому запиту (рис.2).

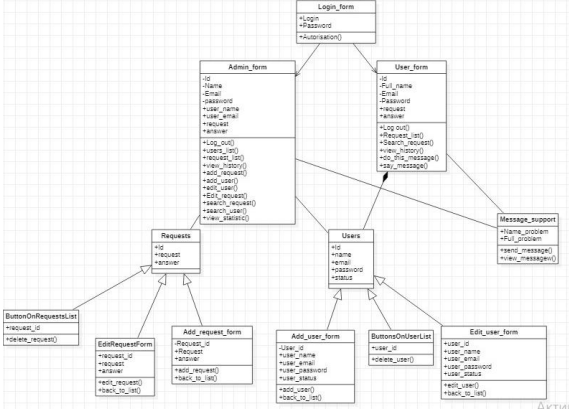

Рисунок 1 – Діаграма класів сцени

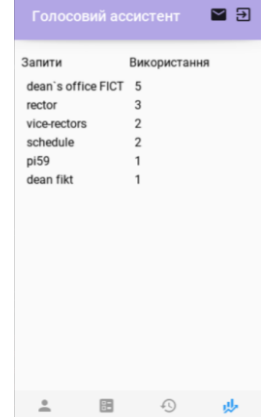

Рисунок 2 – Вкладка «Статистика» голосового асистента

Також було здійснено тестування застосунку. Знайдені помилки було скоректовано, додаток працює згідно поставлених вимог, голосовий асистент готовий до використання.

## **Список використаних джерел**

1. Беррі Пол. Python. Легкий для сприйняття довідник.– Фабула, Україна. – 2021. – 624 с.

2. Гордієнко Ю. М. Голосовий асистент із використанням штучного інтелекту // Стан, досягнення та перспективи інформаційних систем і технологій : матеріали XXII Всеукр. наук.-техн. конф. молодих вчених, аспірантів та студентів – Одеса : ОНТУ, 2022. – С. 189–190.